# Secretaría de Educación Gobierno del Estado de Puebla

## Cédula Informativa TRAMITA-

**SF** 

Hoja Única de Servicio de convenio federal

## Objetivo del trámite

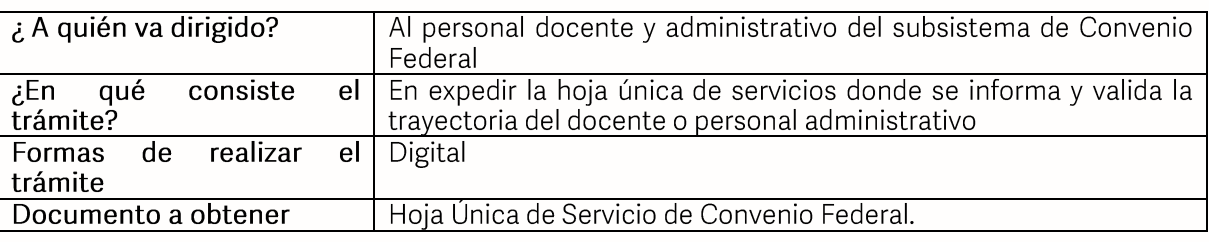

### Requisitos

### Criterios para solicitar el trámite:

1) Ser personal docente o administrativo que pertenezca al Subsistema de Convenio Federal

#### Requisitos en general:

- 2 Fotografías infantiles blanco y negro o a color  $\left( \begin{array}{c} 1 \end{array} \right)$
- 2) Orden de adscripción de cada uno de los centros de trabajo donde laboraron
- 3) 3 talones de pago por año o constancia de no adeudo y reanudación de labores por ciclo escolar

### Requisitos en casos concretos:

### Carrera Magisterial:

1) Dictamen de Carrera Magisterial letra A

### Docente en Telesecundaria:

En caso de ser maestro de telesecundaria, anexar el nombramiento de actividades de  $\left( \begin{array}{c} 1 \end{array} \right)$ fortalecimiento curricular de Telesecundaria E279206.0 y E278130.0

### Defunción:

1) Cuando la solicitud sea por defunción anexar: dos copias del acta de defunción, seguro de vida, acta de matrimonio y/o acta de nacimiento de hijos (as), así como dos copias de la baja de SEP por defunción.

## **GOBIERNO DEL ESTADO DE PUEBLA**

# Secretaría de Educación Gobierno del Estado de Puebla

## Premiación:

- 1) En caso de haber recibido algún estímulo, entregar el formato de solicitud de premiación por años de servicio con sello de recibido
- 2) 3 talones de pago de una quincena de los meses de: febrero, junio y noviembre a partir de la fecha del último formato de premiación. Los tres talones en una hoja carta.
- 3) Si tiene constancia de servicios de Finanzas

### Baja en convenio federal o estatal:

1) En caso de causar baja en convenio federal por pasar al estado o viceversa: Anexar el FUP

#### Licencias:

1) En caso de haber solicitado Licencia (s) sin goce de sueldo por asuntos particulares y Reanudación de labores, se presenta el documento de licencia y posteriormente el documento de reanudación de labores

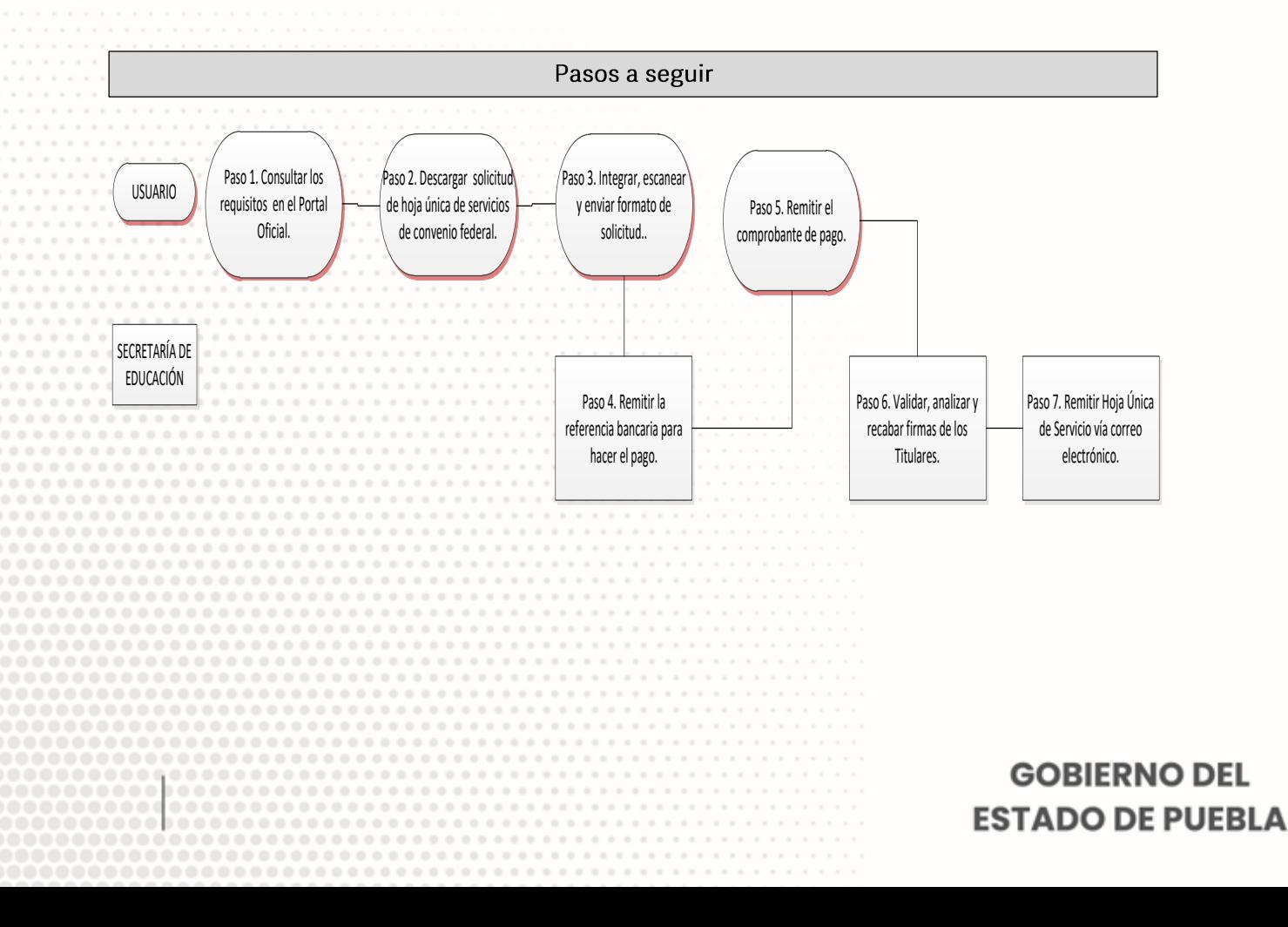

# Secretaría de Educación Gobierno del Estado de Puebla

### Descripción

Paso 1. Consultar los requisitos en el portal oficial de la Secretaría de Educación a través de la siguiente liga: https://sep.puebla.gob.mx/

Paso 2. Descargar el Formato de Solicitud de Hoja Única de Servicio.

Paso 3. Integre, escanee y envíe la documentación solicitada al correo electrónico\*\*\*\* en formato PDF, no mayor a 10 mb legible (si es correcta se validará y se confirmará con la emisión de un folio remitiéndolo a su correo electrónico, en caso contrario, se realizarán las observaciones pertinentes para su solventación)

Paso 4. Se le compartirá la referencia bancaria para realizar el pago correspondiente.

Paso 5. Posteriormente deberá enviar el comprobante de pago al correo electrónico.

Paso 6. Una vez recibida la información, se validará y procederá al análisis y recabación de firmas de los titulares por parte de la Unidad Administrativa.

Paso 7. Se remitirá vía correo electrónico el documento de Hoja Única de Servicio.

## Información de interés

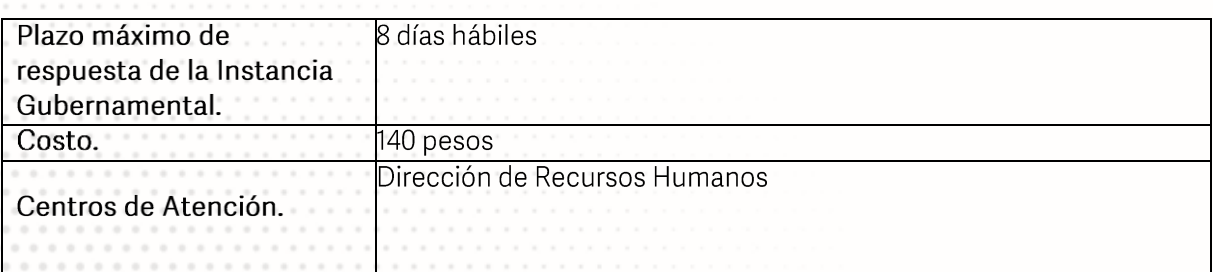

## Área responsable

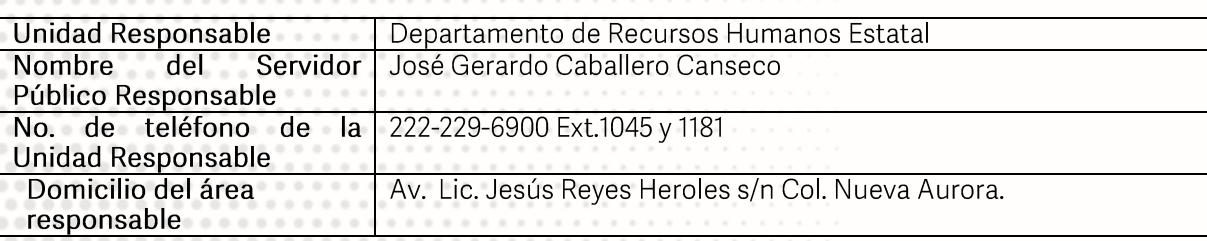

Si le solicitan requisitos adicionales o no le atienden en los tiempos establecidos de la presente cédula, favor de enviar correo electrónico a portalsep@puebla.gob.mx o comuníquese al teléfono 222 303 46 00 extensiones 292306, 292318 y 292329.

**ESTADO DE PUEBLA** 

DEL